## <span id="page-0-0"></span>**Der angegebene Pfad für den Pflegevertrag existiert nicht**

Sie möchten gern für einen Klienten einen Pflegevertrag erstellen und erhalten beim Klick auf die Schaltfläche "Speichern und mit Word öffnen" die Meldung:

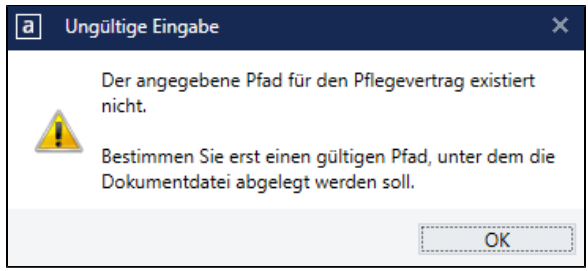

Meldung bei Erstellung eines Pflegegrades mit einem "/" im Namen des Klienten

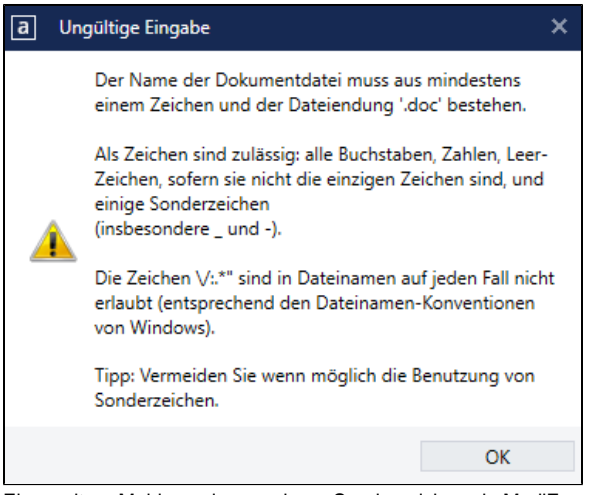

Eine weitere Meldung eines anderen Sonderzeichens in MediFox weist speziell auch noch einmal auf Sonderzeichen hin.

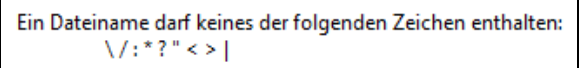

Beim Versuch, in Windows ein Dokument mit einem Sonderzeichen zu erstellen, weist Windows auf die nicht erlaubten Sonderzeichen hin.

## Lösungsweg

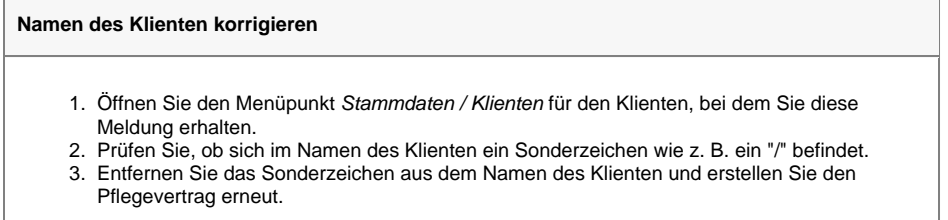

## Hintergrundinfo

In Windows werden Ordnerpfade durch "/" getrennt. Wird ein Klient mit einem "/" im Namen angelegt, wird bei Erstellung von Pflegeverträgen der Name des Klienten in den Dateinamen eingefügt. Dies führt dazu, dass Windows einen Unterordner interpretiert, den es nicht gibt. Weitere nicht erlaubte Sonderzeichen im Dateinamen von Windows sind: \/:\*?" < > |

Vermeiden Sie daher die Verwendung von nicht erlaubten Sonderzeichen in der Angabe von Vor-/ Nachnamen in den Stammdaten der Klienten.

## **Verwandte Artikel**

- $\bullet$ [Der angegebene Pfad für den](#page-0-0)  [Pflegevertrag existiert nicht](#page-0-0)
- [Neuen Brief oder Serienbrief](https://wissen.medifoxdan.de/pages/viewpage.action?pageId=3377579)  [einfügen](https://wissen.medifoxdan.de/pages/viewpage.action?pageId=3377579)
- [Pflegevertragsvariablen](https://wissen.medifoxdan.de/display/MAKB/Pflegevertragsvariablen)
- [Neuen Pflegevertrag einfügen](https://wissen.medifoxdan.de/pages/viewpage.action?pageId=3377552)
- [Pflegevertrag ändern](https://wissen.medifoxdan.de/pages/viewpage.action?pageId=3376558)